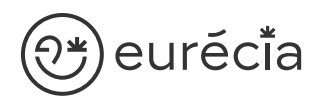

# Formation administrateur - EURECIA

**W** MODULE NOTES DE FRAIS

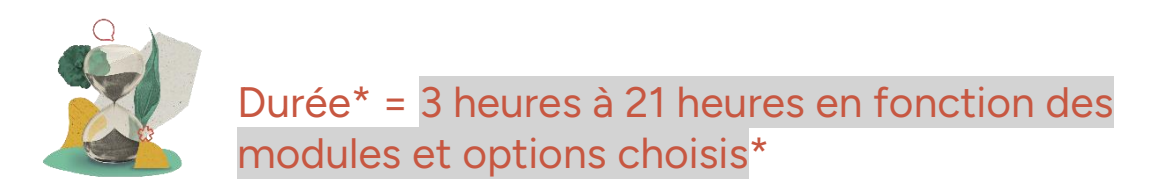

\* La durée pourra être revue si d'autres besoins se greffent au fil de la formation (ce qui donnera lieu à un autre conventionnement si le dépassement n'est pas « offert » par Eurecia).

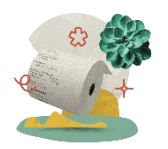

Coût de la formation : à partir de 599 € HT en fonction des modules et options choisis

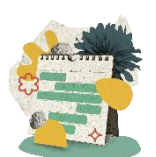

Délai d'inscription à la formation = 7 jours ouvrés avant la date de la première session. Nous contacter pour toute demande de dérogation

## A qui s'adresse cette formation ?

#### Profil du stagiaire

Cette formation s'adresse aux futurs administrateurs du logiciel Eurécia

#### Prérequis

Avoir participé à la réunion de lancement

Avoir suivi les [formations en e-learning](https://help.eurecia.com/hc/fr/categories/360001178998-E-learning)

3 chemin des Canelles 31320 Castanet-Tolosan

**—**

**—** SIRET : 487 820 268 00083 RCS : Toulouse B 487 820 268

TVA Intracommunautaire : FR88487820268

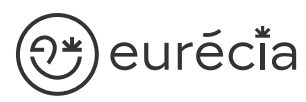

[Avoir consult](http://www.eurecia.com)é les [supports de formation](https://help.eurecia.com/hc/fr/categories/360000059078-Formation) pour administrateur

# Objectifs pédagogiques

- $\overline{\phantom{a}}$ Être capable de déployer la plateforme Eurécia au sein de sa société en formant les utilisateurs
- $\overline{\smile}$ Être capable d'administrer la plateforme Eurécia pour une utilisation quotidienne : créer ou archiver des utilisateurs, répondre aux questions des utilisateurs…
- Savoir utiliser le centre d'aide et contacter le service support Eurécia  $\mathcal{L}$

## Compétences développées

[Utiliser et administrer la plateforme Eurécia](https://help.eurecia.com/hc/fr/categories/360000010149-Bien-%C3%8Atre) :

- [Les fondamentaux Eurécia](#page-2-0)
- [Module Notes de Frais](#page-2-1)
- [Option Import des cartes affaires](#page-2-2)

Savoir déployer la solution Eurécia auprès des utilisateurs

Assister les utilisateurs et transmettre les demandes à Eurécia

**—**

**—**

# ∑\*)eurĕci̇̃a

# [Contenu](http://www.eurecia.com)\* (progression pédagogique)

#### <span id="page-2-0"></span>Les fondamentaux Eurécia

La page d'accueil et ses fonctionnalités

- $\mathbb{Z}$ [Le centre d'aide](https://help.eurecia.com/hc/fr/articles/115003798269-Premiers-pas-sur-votre-Centre-d-aide)  $\mathbb{Q}$ [La vie de bureau](https://help.eurecia.com/hc/fr/articles/360008554018-Vie-de-bureau) L'annuaire salariés La fiche société Personnaliser les exports
- (پي [Les profils](https://help.eurecia.com/hc/fr/articles/360009404897-WEBINAIRES-Les-Profils-sur-Eurecia-Mieux-les-comprendre-et-les-g%C3%A9rer-)

#### <span id="page-2-1"></span>[Module Note de Frais](https://help.eurecia.com/hc/fr/categories/115000168845-Notes-de-frais)

- (پي [Créer et modifier les notes de frais](https://help.eurecia.com/hc/fr/articles/115000640925-Comment-cr%C3%A9er-une-note-de-frais-pour-un-membre-de-mon-%C3%A9quipe-)
- (میل) [Valider les notes de frais](https://help.eurecia.com/hc/fr/articles/115000641185-Comment-valider-une-note-de-frais-voire-plusieurs-%C3%A0-la-fois-)
- لكم [Rembourser les notes de frais](https://help.eurecia.com/hc/fr/articles/115000631029-Comment-rembourser-les-notes-de-frais-avec-ou-sans-g%C3%A9n%C3%A9ration-du-fichier-de-virement-SEPA-)
- لكمك [Exporter les notes de frais](https://help.eurecia.com/hc/fr/articles/115000629389-Comment-exporter-mes-Notes-de-Frais-au-format-Excel-) Marquer les données exportées Exploiter les rapports

#### 50 **Pour aller plus loin…**

- (پی [Modifier le paramétrage des notes de frais](https://help.eurecia.com/hc/fr/sections/115000067545-Param%C3%A9trage)
- [Administrer la gestion des axes analytiques](https://help.eurecia.com/hc/fr/articles/115000643829-Comment-ajouter-ou-modifier-des-axes-ou-comptes-analytiques-) (منگی

#### <span id="page-2-2"></span>Option Import des cartes affaires

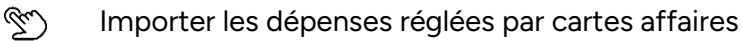

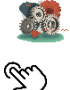

**—**

#### **Pour aller plus loin…**

[Paramétrer les codes MCC pour simplifier l'import notes de frais](https://help.eurecia.com/hc/fr/articles/360000143965-Param%C3%A9trer-les-codes-MCC-pour-simplifier-les-notes-de-frais)

**—**

# <mark>}\*</mark>)eurĕci̇̃a [Organisation](http://www.eurecia.com)

#### Moyens pédagogiques et techniques

Sur le site du client ou partage d'écran avec prise en main possible par les stagiaires Exposés théoriques Étude de cas concrets Mise à disposition en ligne des [supports de formation](https://help.eurecia.com/hc/fr/categories/360000059078-Formation)

### Modalités de nos formations à distance

Effectif : 5 stagiaires maximum

Durée des sessions : 2h30mn maximum

Outils de connexion à distance : [Zoom Meetings](https://support.zoom.us/hc/fr/articles/201362193-Participer-%C3%A0-une-r%C3%A9union) (recommandé) ou [Microsoft Teams](https://support.microsoft.com/fr-fr/office/rejoindre-une-r%C3%A9union-teams-078e9868-f1aa-4414-8bb9-ee88e9236ee4)

> Rejoindre une réunion ZOOM ر رچي

> [Tutoriel pour rejoindre une réunion Teams](https://support.microsoft.com/fr-fr/office/rejoindre-une-r%C3%A9union-teams-078e9868-f1aa-4414-8bb9-ee88e9236ee4)

#### Dispositif d'évaluation de la formation

Mises en situation

(پلي

Formulaire d'évaluation de la formation

### Accès à la formation

Contacter les référents formation au 05 62 20 03 69, pour tout besoin ou contrainte particulière quant à l'accès à la formation : handicap, contrainte horaire, contrainte de santé...

**—**

**—**